# ダイソーBluetoothマウスの改造方法資料

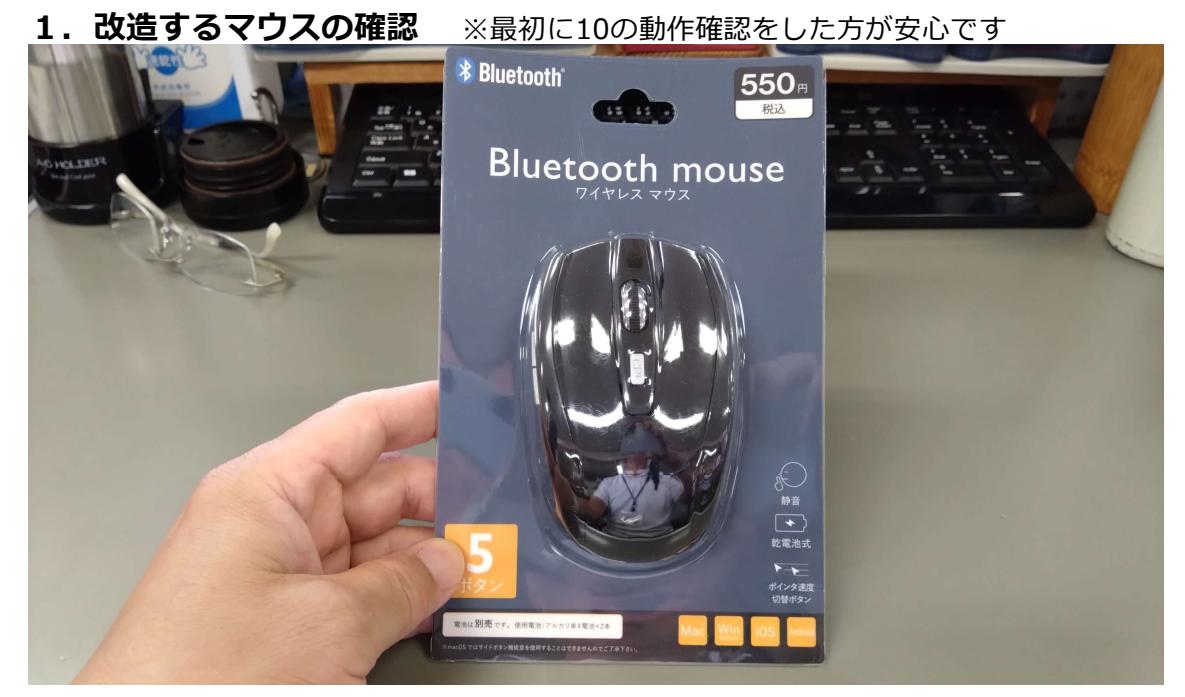

どこのダイソーでも売っている感じでもありません。一時期は全国的にどこにも在庫がな い時期がありました。Bluetoothマウスとしては破格の値段設定です。サイズが大きめな ので内部にジャックを取り付けるのが簡単です。薄型のマウスだと加工が難しくなります。

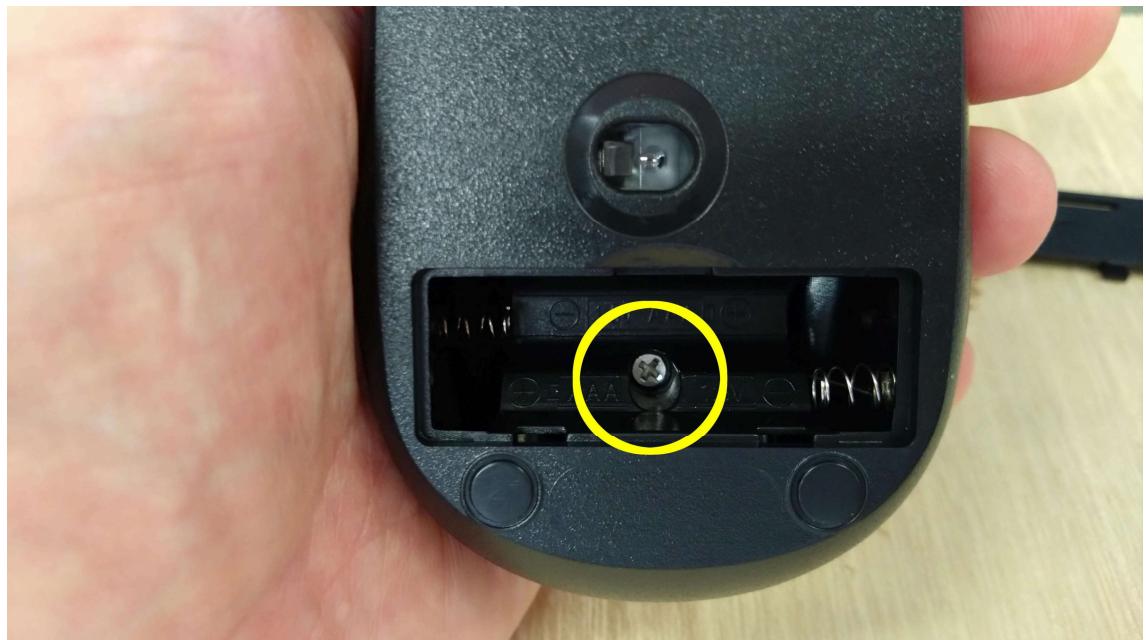

電池ボックスのふたを開けるとビスが見えるのでドライバーで取り除きます。 このマウスはこのビス1個を外すだけで簡単に分解ができます。 ビスのサイズが小さいので細いドライバーか精密ドライバーがあると外しやすいです。 小さいビスなので紛失しないように注意してください。

#### 2.ビスの撤去

## 3.マウス上部の取り外し

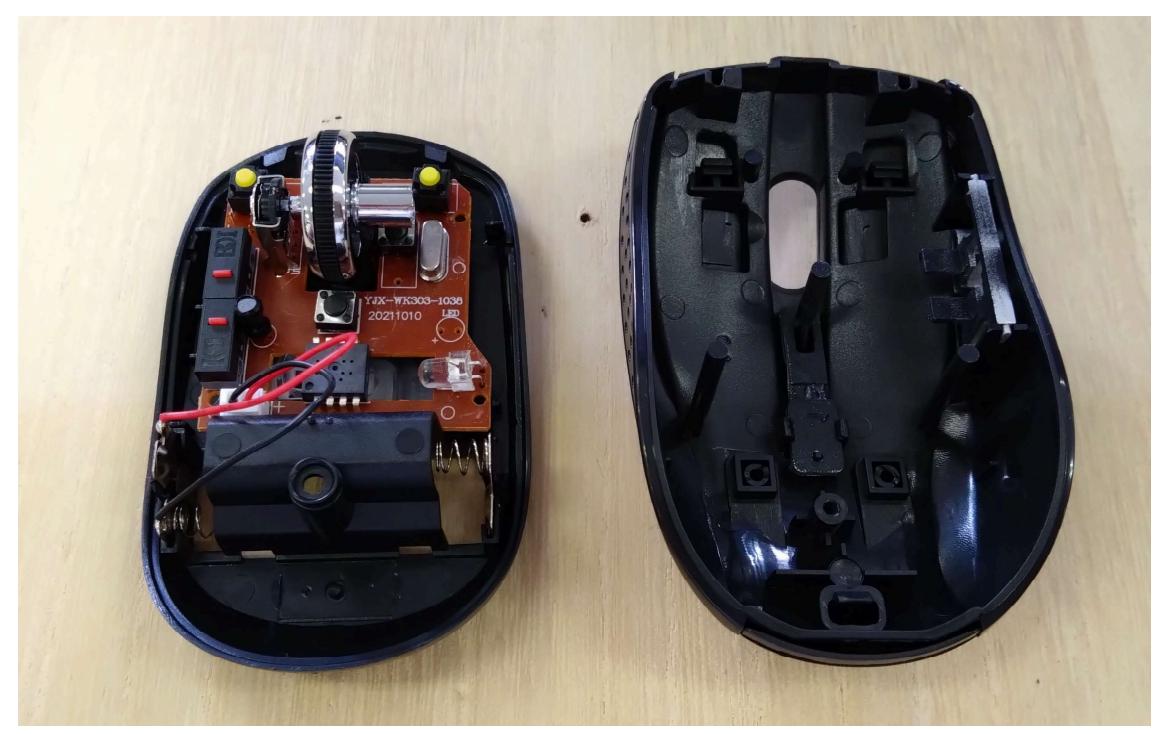

取り付け用のツメを破損しないように丁寧にマウス上部を取り外します。

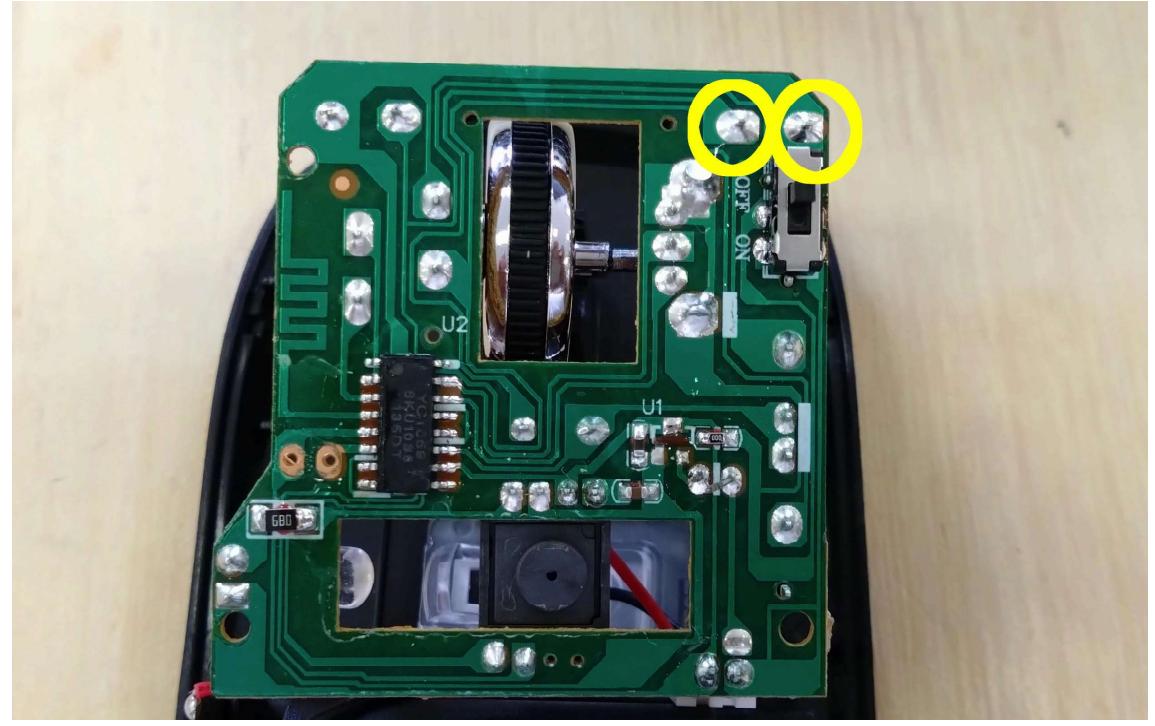

### 4.基板の確認

内部の配線に注意しながら基板を裏返して確認します。 今回は左クリックを外部スイッチで操作するように改造するので左クリックの基板の位置 を確認します。

### 5.配線の半田付け

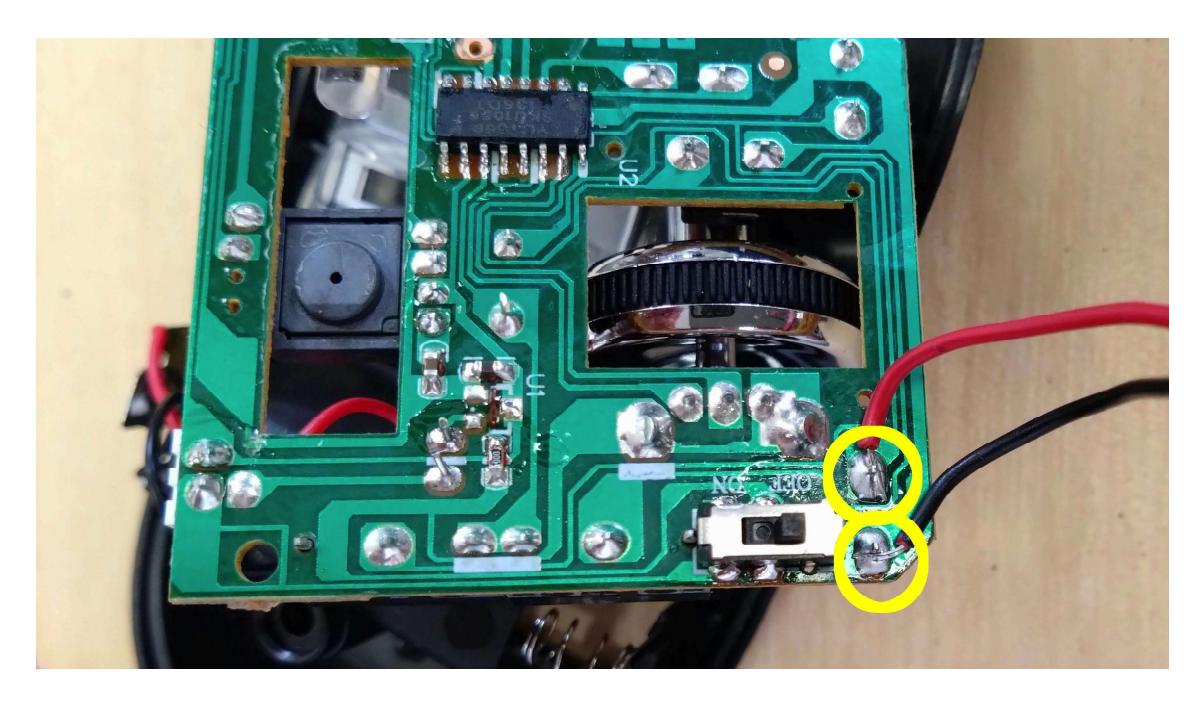

確認した基板の位置にケーブルを半田付けします。 少しもとの半田を足しておいたり、半田付けするケーブルに予備半田をしておくと作業が しやすくなります。 ケーブルの先は3mm程度だけ剥いておくと良いでしょう。

#### 6.ジャック取り付け用のホールを開ける

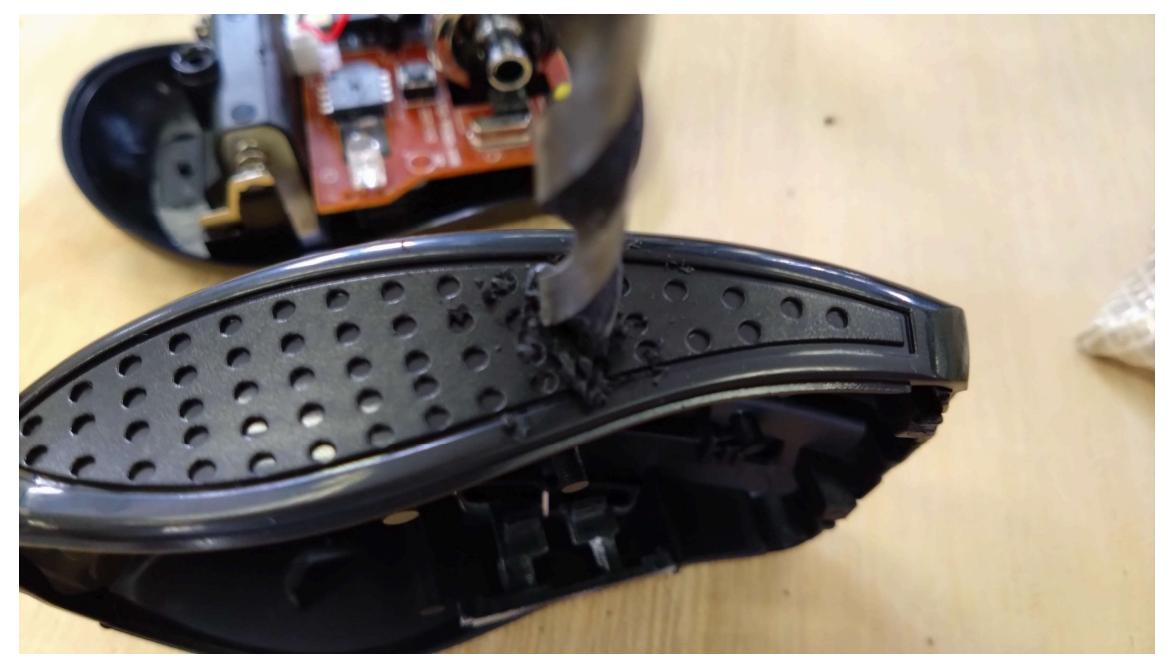

6mmのドリルを使ってジャックを取り付けるホールを開けます。 ほかの部分を破損しないように慎重に開けてください。

7.ジャックに配線を半田付け

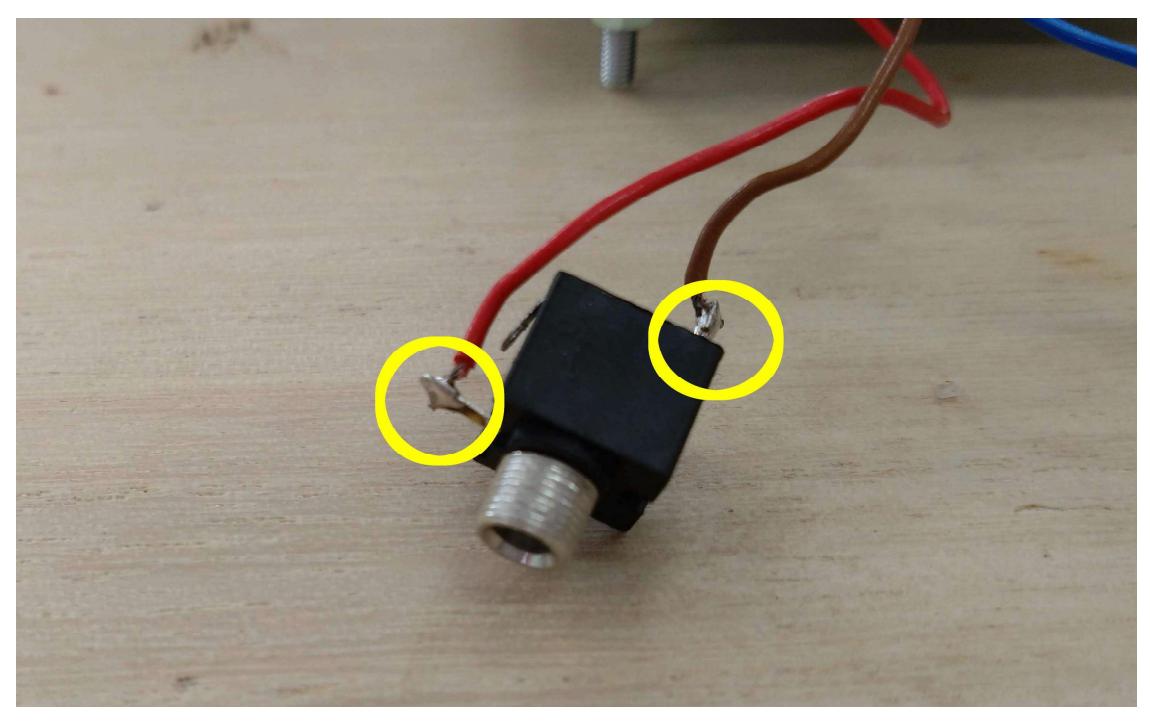

モノラルジャックならば二カ所に配線してハンダ付けします。ステレオジャックを使う場 合はテスターなどを使って半田付けする端子を確認してください。

# 8.ジャックをマウスに取り付ける

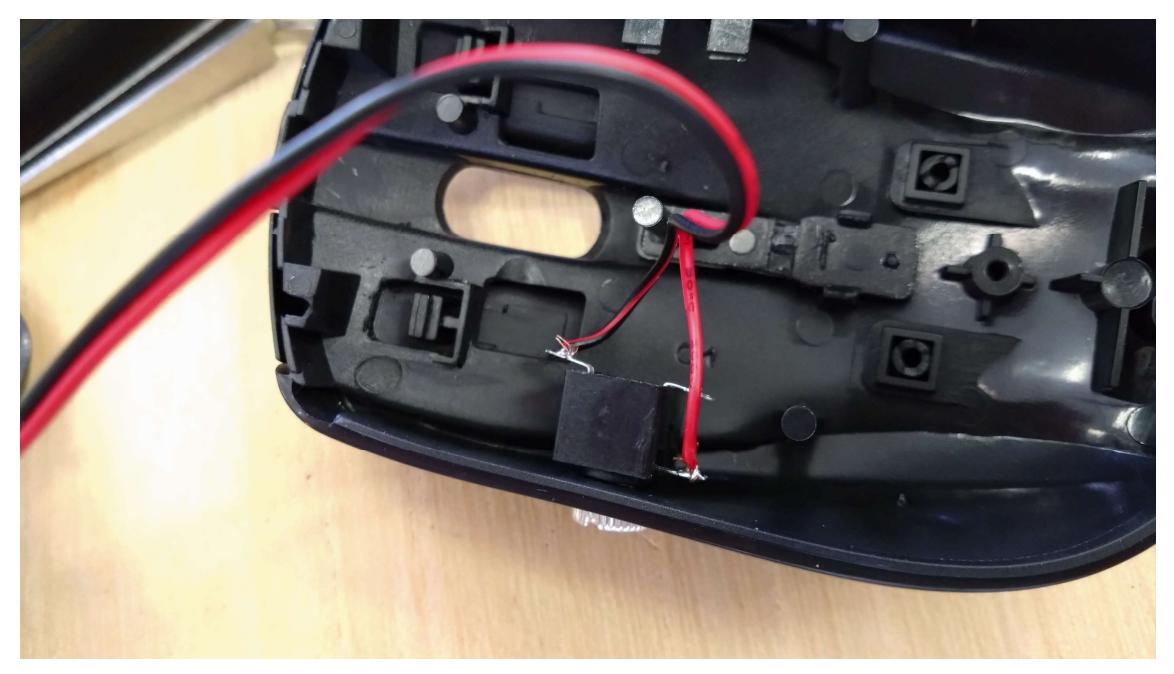

ジャックに付いているワッシャーを取り外して、マウスの内側から先ほど開けたホールに 取り付け、外側からワッシャーを再び取り付けて固定します。

#### 9. 元に戻して完成

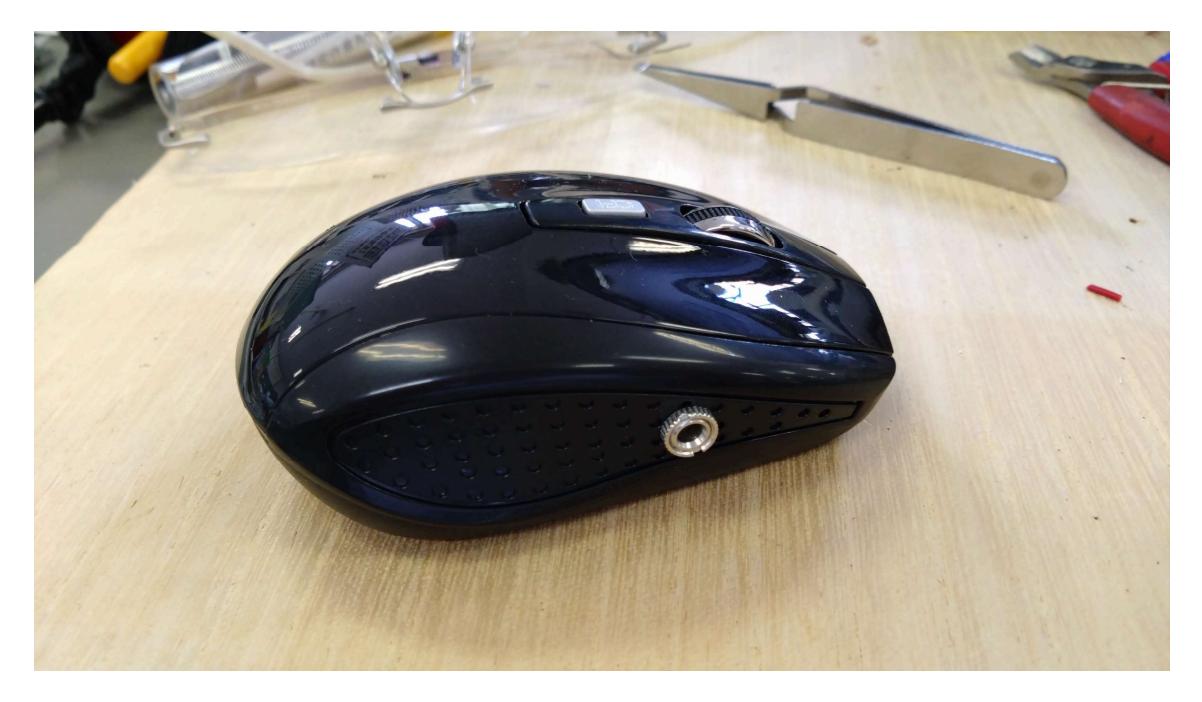

#### 10.動作確認

マウスに電池(単四二本)を入れ、背面にあるスイッ Bluetooth設定を開いている間は、このiPadは"22s02 チをONにします。 ipadの設定からBluetoothをONにして、 自分のデバイス 「BT 5Mouse」を認識させ、ペアリングします。 **BT 5Mouse** 適当なアプリを起動して、マウスに取り付けたスイ <u>〜コ〜シップでに載</u>うこ、<br>ツチで左クリック(決定)ができるか確認します。 その他のデバイス 動作確認ができたら終了です。 Bluetoothペアリングの要求 「設定」ー「アクセシビリティ」ー「タッチ」ー "BT 5Mouse"がお使いのiPadへのペアリ<br>ングを求めています。 「AssistiveTouch」のカスタムジャスチャーの設定 でスイッチでスライド動作ができたりしますキャンセル ペアリング